## **Instrucciones del Misal**

Publicado: Martes, 10 Marzo 2015 13:31 Escrito por Pio Santiago

1. Elegir mes

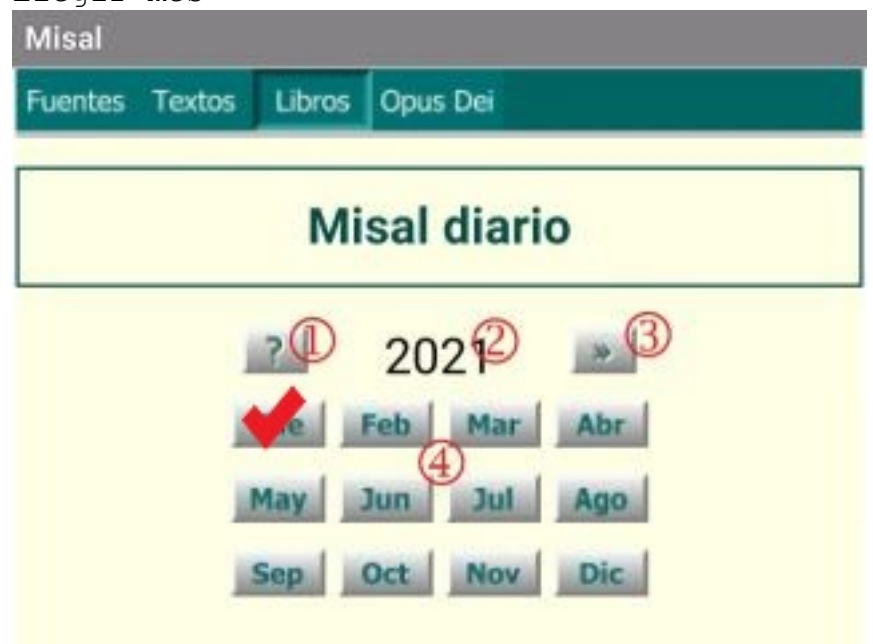

- 1. Instrucciones
- 2. Año
- 3. Misal perpetuo
- 4. Mes
- 2. Click sobre el día

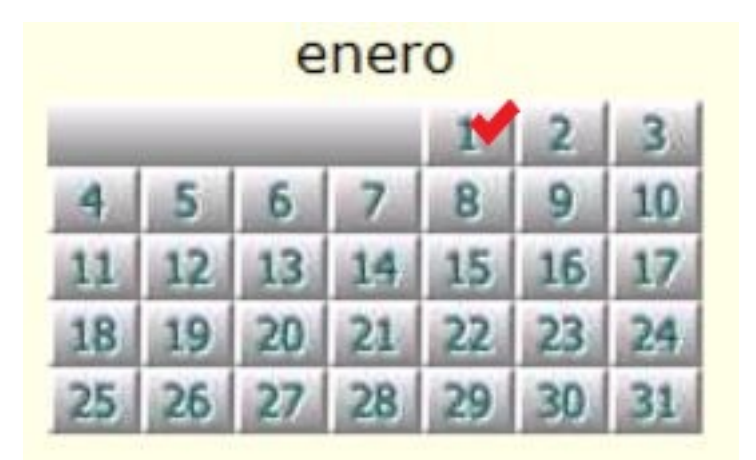

3. Aparece la epacta. Pulsar sobre la Misa que toque.

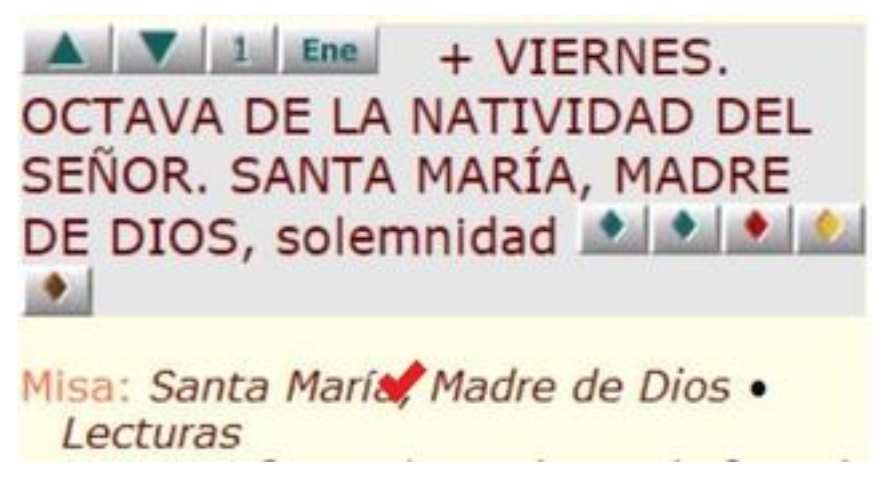

4. Se lee la antífona de entrada; si se prefiere en latín, pulsar sobre "Antífona de entrada", pero luego hay que retroceder, cfr. nº 6.

Publicado: Martes, 10 Marzo 2015 13:31 Escrito por Pio Santiago

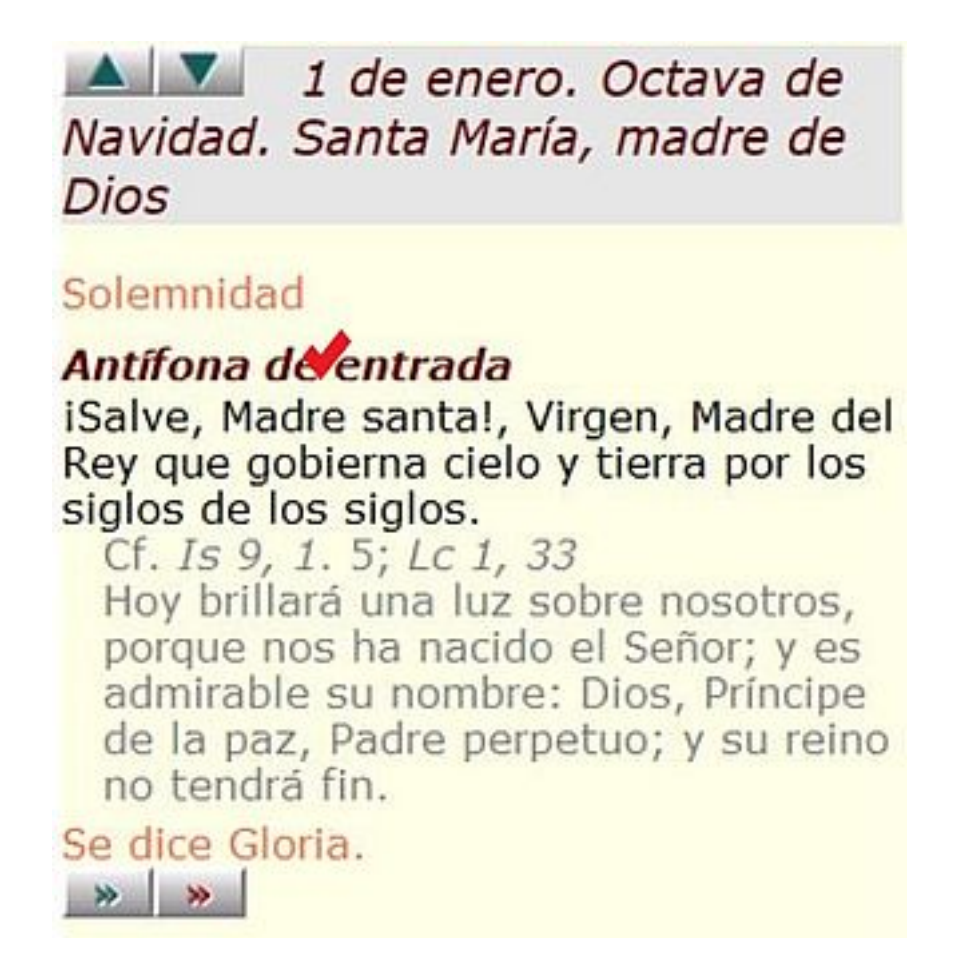

5. Volver al ordinario de la misa pulsando la doble flecha (azul, castellano; rojo, latín)

Publicado: Martes, 10 Marzo 2015 13:31 Escrito por Pio Santiago

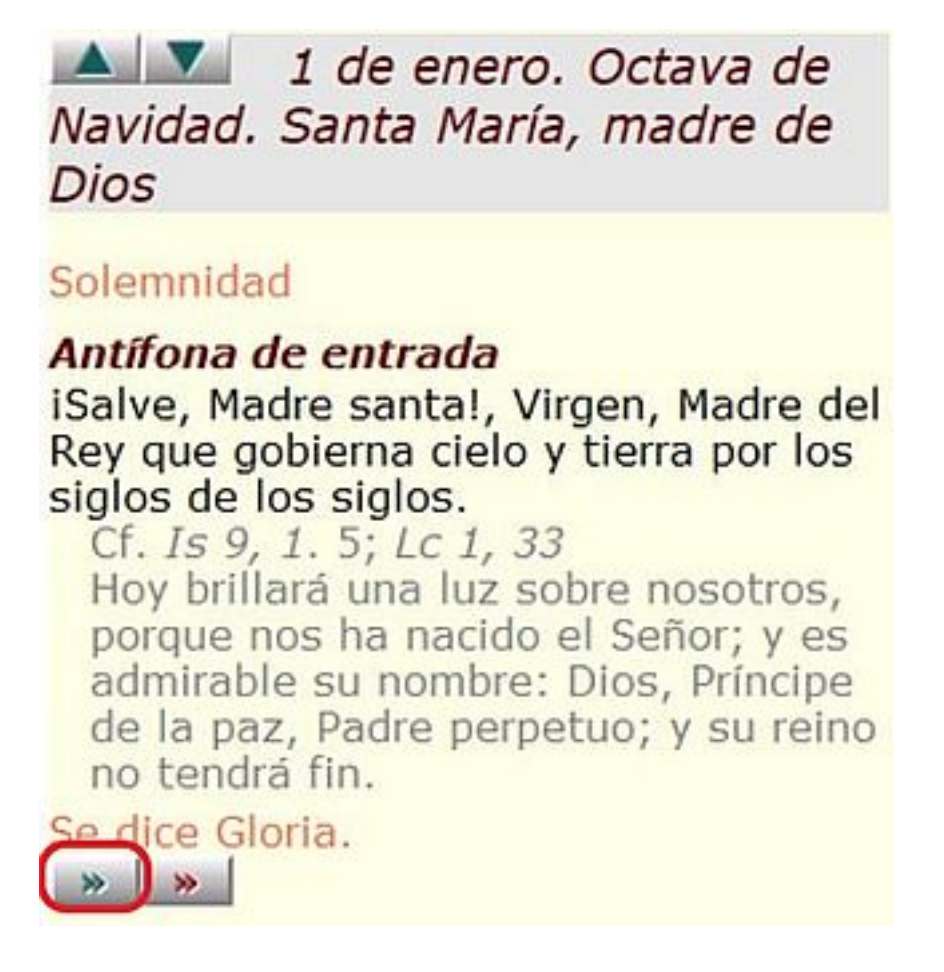

Aparece

Señor, ten piedad. Señor, ten piedad. Cristo ten piedad. Cristo ten piedad. Señor, ten piedad. Señor, ten piedad.

6. Para ir a la colecta, se "retrocede" a la Misa con la flecha de iSilo.

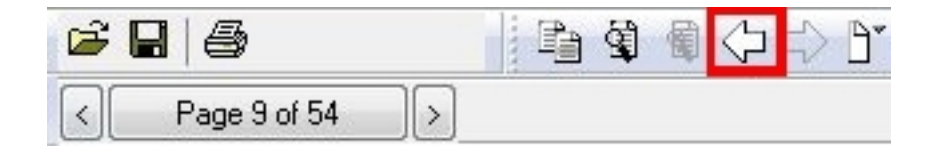

7. Se lee la colecta

Publicado: Martes, 10 Marzo 2015 13:31 Escrito por Pio Santiago

## Oración colecta Oh, Dios, que por la maternidad virginal de santa María entregaste a los hombres los bienes de la salvación eterna,

8. Y es cuestión de repetir el proceso. Si las lecturas no son propias hay que hacer lo mismo, pero "retrocediendo" hasta la epacta

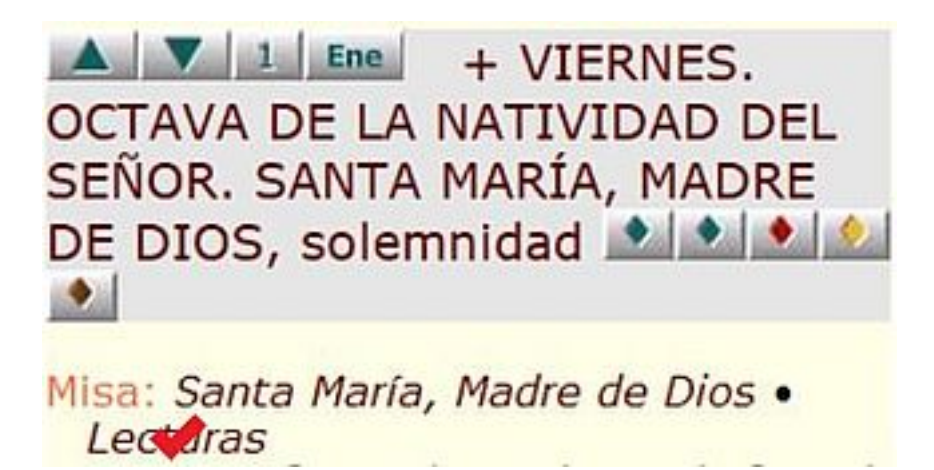